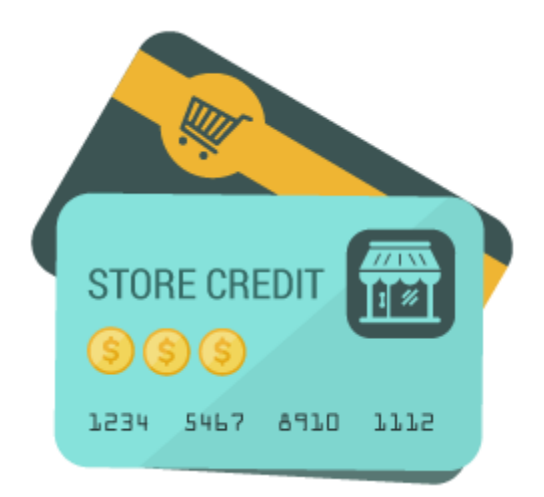

# Store Credit

USER MANUAL

MAGEDELIGHT.COM

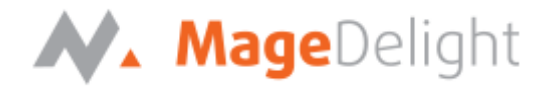

# **License Key**

After successful installation of Store Credit extension, you are now required to configure the license key in the admin configuration section. You can set it from:

**Step 1: Admin Control Panel >Stores > Configuration > Magedelight > Store Credit -> License Configuration.** As shown in screenshot below:

You will find two text boxes asking for Serial Key and Activation Key, which you can find in the email you received upon the purchase of extension. See screenshot below:

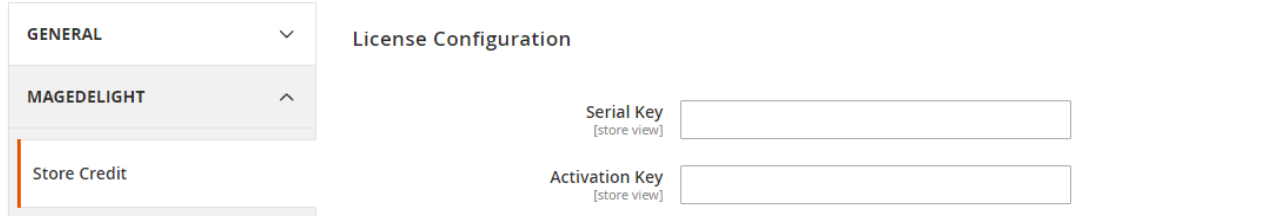

**Step 2:** Expand "General Configuration" tab, you will find list of domains for which license is purchased and configured, now select the domain you are going to use, you can select multiple domain by clicking "Ctrl + Select".

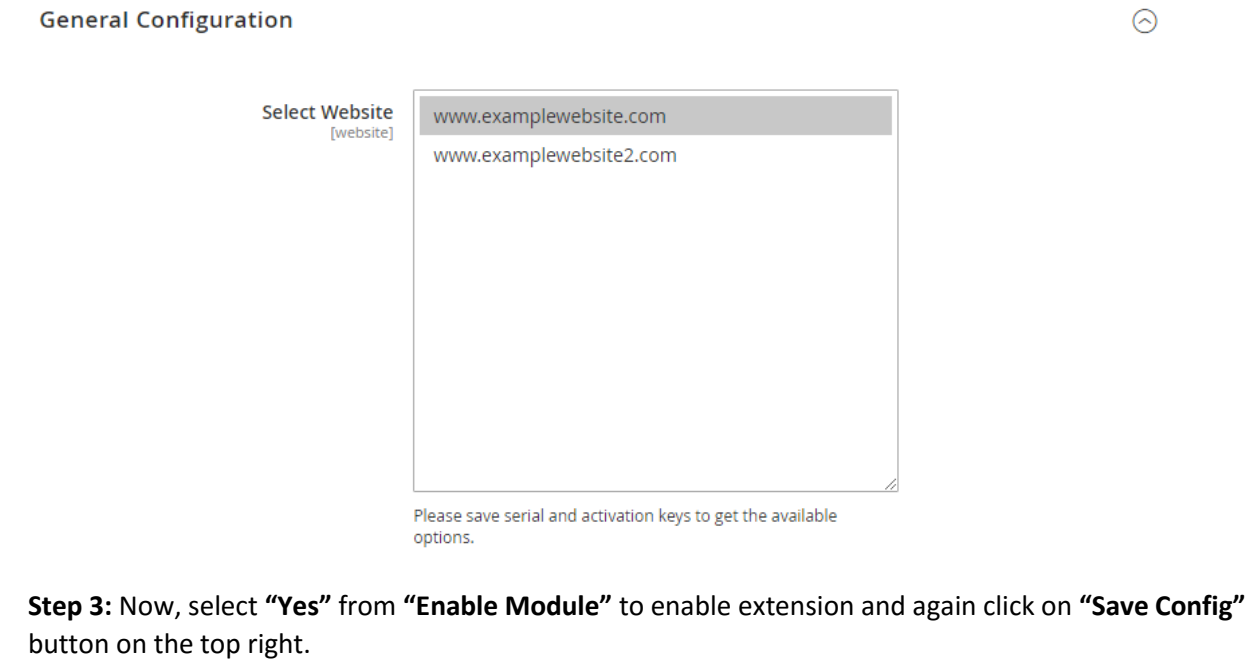

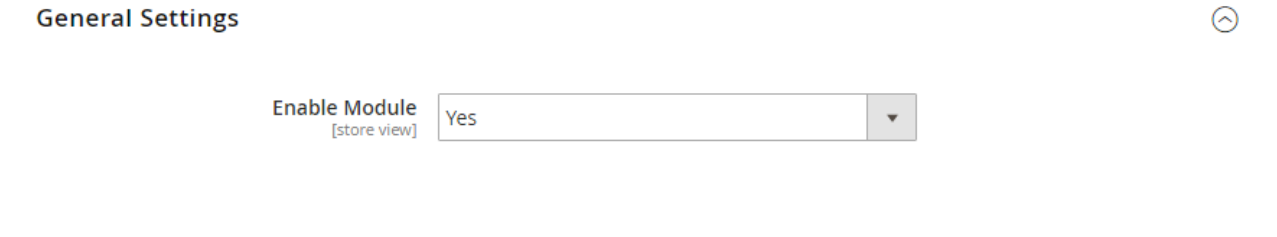

 $\odot$ 

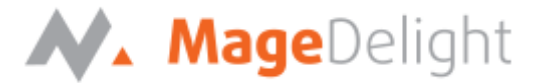

# **Backend Configuration (Admin side)**

**Credit Point Settings:**

#### **Allowed Customer Groups:**

Merchant can select customer group to allow feature of store credit to be used. You can select multiple customer groups by select using "Ctrl".

#### **Currency value equal to:**

Merchant can specify the value of store credit when it is used for buying or selling. I.e.  $$1 = 10$ points

#### Please find below image for illustration:

**Credit Points settings** 

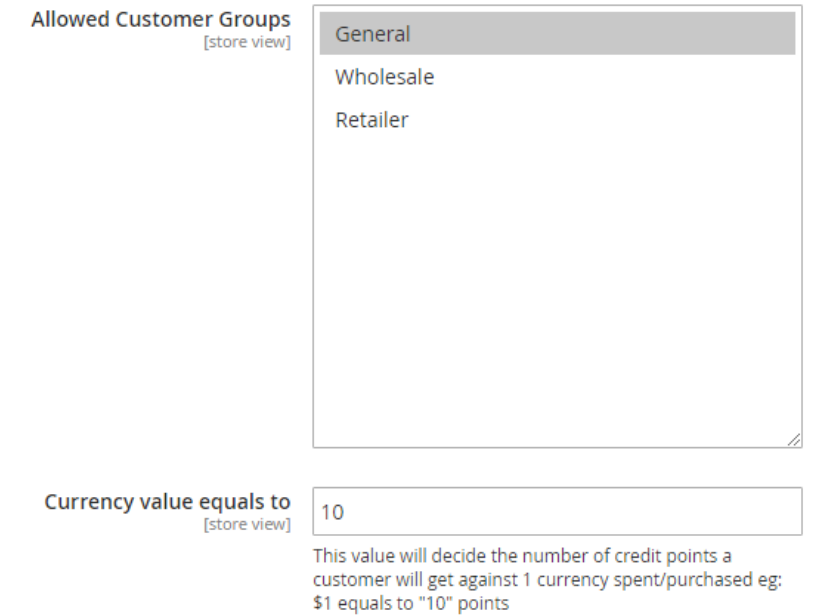

# **Allow customer to buy/refill credit points:**

Merchant can specify Yes/No to allow customer to buy or refill credit point. If you have set "No" then customer cannot refill store credits.

# **Refill credit Points on Order placed Email Template:**

Merchant can specify email template to be used to send an email on successful refill of credit points.

#### **Allow customer to send store credit to friends:**

Merchant can enable/disable to allow customer to send store credit to friends or not.

ര

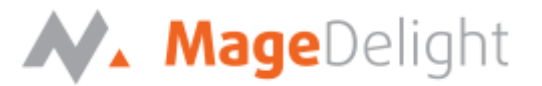

#### **Gift Receiver Email Template:**

Select an email template to be send to gift receiver on receiving credit points as gift.

#### **Gift Sender Email Template:**

Select an email template to be send to gift sender on sending credit points as gift.

#### **Minimum Purchase Limit:**

Merchant can specify minimum purchase of store credit from here for customer.

#### **Maximum Purchase Limit:**

Merchant can specify maximum purchase of store credit from here for customer.

#### **Credit/Debit by Admin Email Template:**

Merchant can specify email template to be used to send an email to send transactional mails.

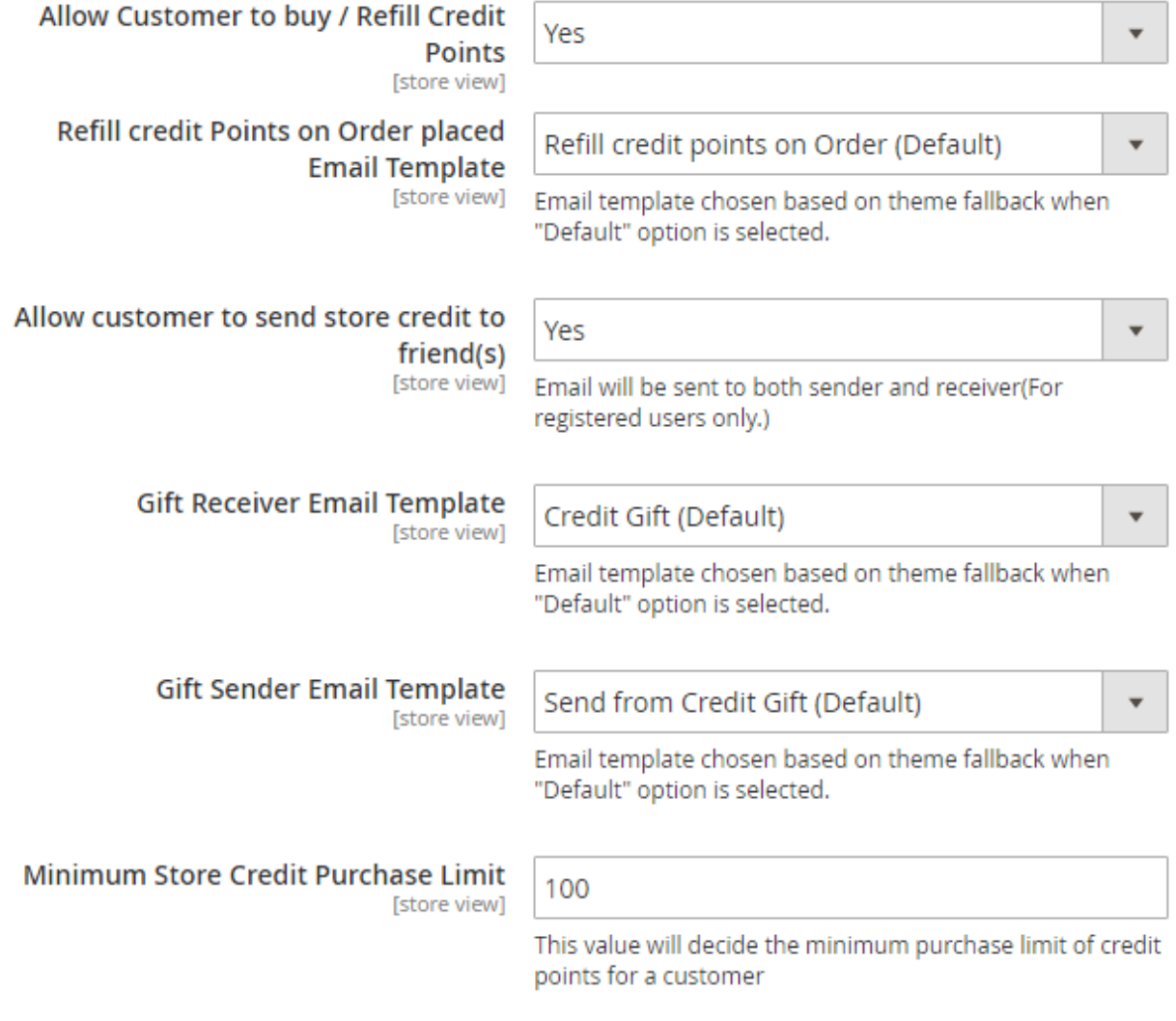

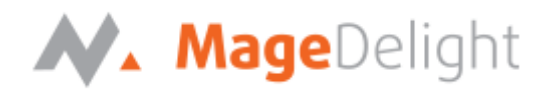

Maximum Store Credit Purchase Limit 1000 [store view] This value will decide the maximum purchase limit of credit points for a customer

Credit/debit by Admin Email Template [store view]

Credit added by admin (Default)

Email template chosen based on theme fallback when "Default" option is selected.

# **Order Configuration:**

# **Receive Credit Value on Order:**

Merchant can specify how many credit points, customer will receive on placing of an order.

#### **Maximum redeem value:**

Merchant can specify maximum credit points, customer can redeem on placing of an order.

#### **Minimum redeem value:**

Merchant can specify minimum credit points, customer can redeem on placing of an order.

# **Credit on order placed email template:**

Merchant can select email template to be used on credit/debit of point when order will be placed.

# **Credit on order cancelled email template:**

Merchant can select email template to be used on credit/debit of point when order will be cancelled.

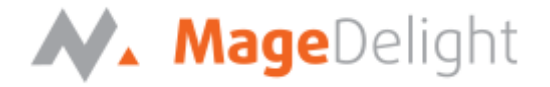

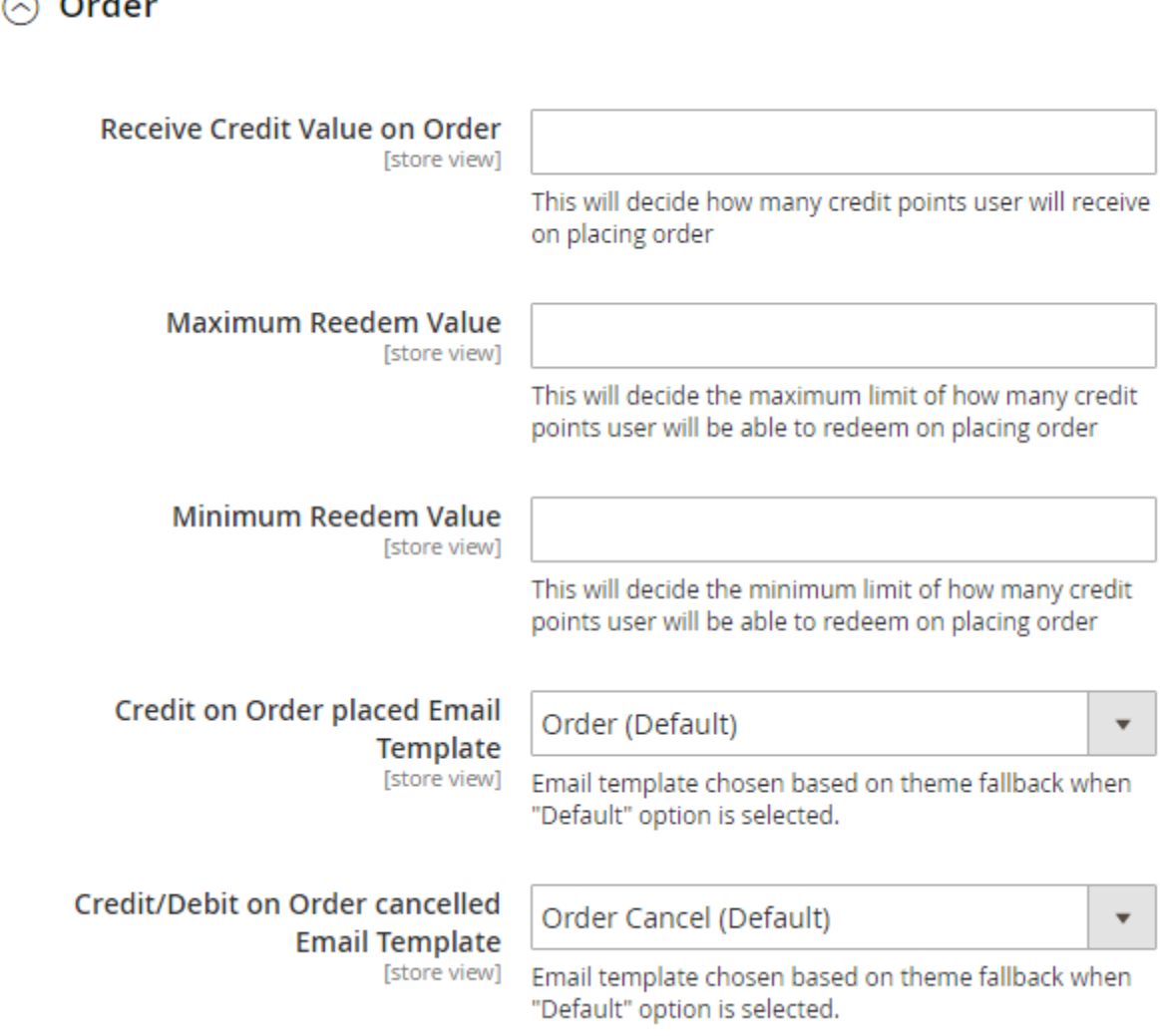

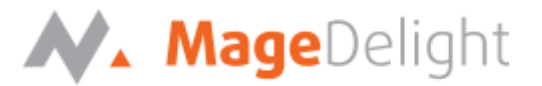

# **Registration Configuration:**

#### **Credit Point to user on Registration:**

Merchant can specify amount of point to be credited to user on successful registration.

#### **Credit email template:**

Merchant can select email template to be used on credit of point when user will successfully register with store.

# $\odot$  Registration

**Credit Points to user on Registration** [store view]

> Credit Email Template [store view]

Register (Default)

Email template chosen based on theme fallback when "Default" option is selected.

#### **Newsletter configuration:**

#### **Credit point to user on Newsletter Subscription:**

Merchant can specify amount of point to be credited to user on successful subscription of newsletter.

#### **Credit email template:**

Merchant can select email template to be used on credit of point when user will successfully subscribe for newsletter.

 $\odot$  Newsletter

**Credit Points to user on Newsletter** Subscription

[store view]

**Credit Email Template** [store view]

Newsletter (Default)

÷

Email template chosen based on theme fallback when "Default" option is selected.

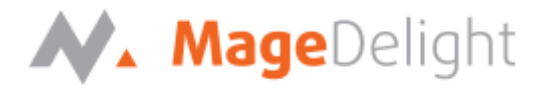

# **Review configuration:**

# **Review Credit Points:**

Merchant can specify the way to credit points,

- On approval Store Credit will be credited on approval of review
- Direct credit Store Credit will be credited on posting of review

#### **Credit points to user on product review rating:**

Merchant can specify number of points to be credited to user on review/rating of product.

#### **Credit email template:**

Merchant can select email template to be used on credit of point when user will successfully post review/rating.

# $\odot$  Review Rating **Review Credit Points** On approval [store view] This setting will decide whether credit points will be directly credited to customer or on admin approval of review **Credit Points to user on Product Review Rating** [store view] **Credit Email Template** Product Review (Default) [store view] Email template chosen based on theme fallback when "Default" option is selected. **Pagination Configuration: Pagination Frame:**

Merchant can specify number of records per frame to display transaction history on frontend /buyer account.

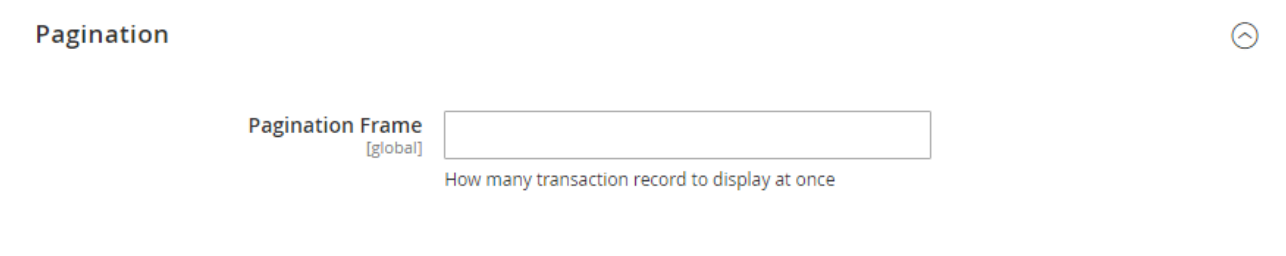

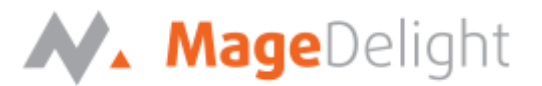

# **Backend Functionality (Admin side):**

Merchant can check store credit details from, **Store Credit >> Store Customer**, he/she will able to see list of customers as below,

Merchant has provision to "view" or "delete" the customer details.

View – Merchant can check store credit details, he/she can add/subtract store credit, too.

Delete – Merchant can delete user.

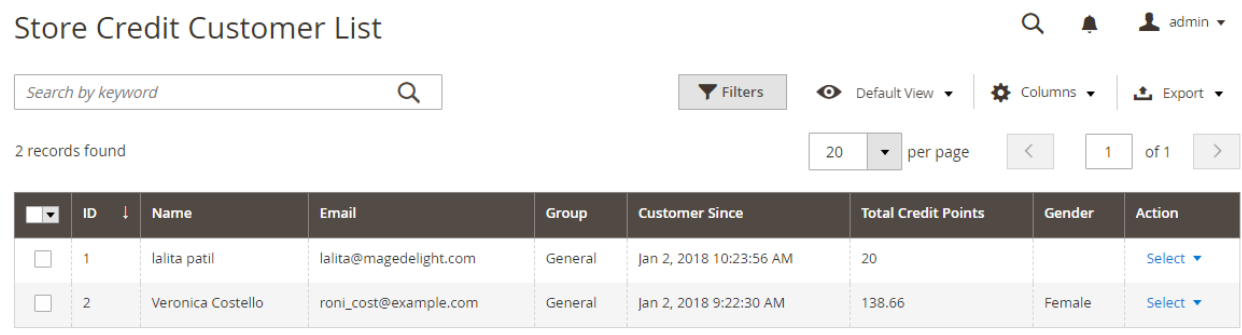

# **Customer Details**

On click of "View" button from customer list, Merchant will be redirect to customer detail page, he/she will find menu called "Store Credit" on left side. It will show page as below,

**Operation Type:** It has two options "Add" and "Subtract".

**Add** – It will used to add store credit of user

**Subtract** – It will used to deduct store credit of user

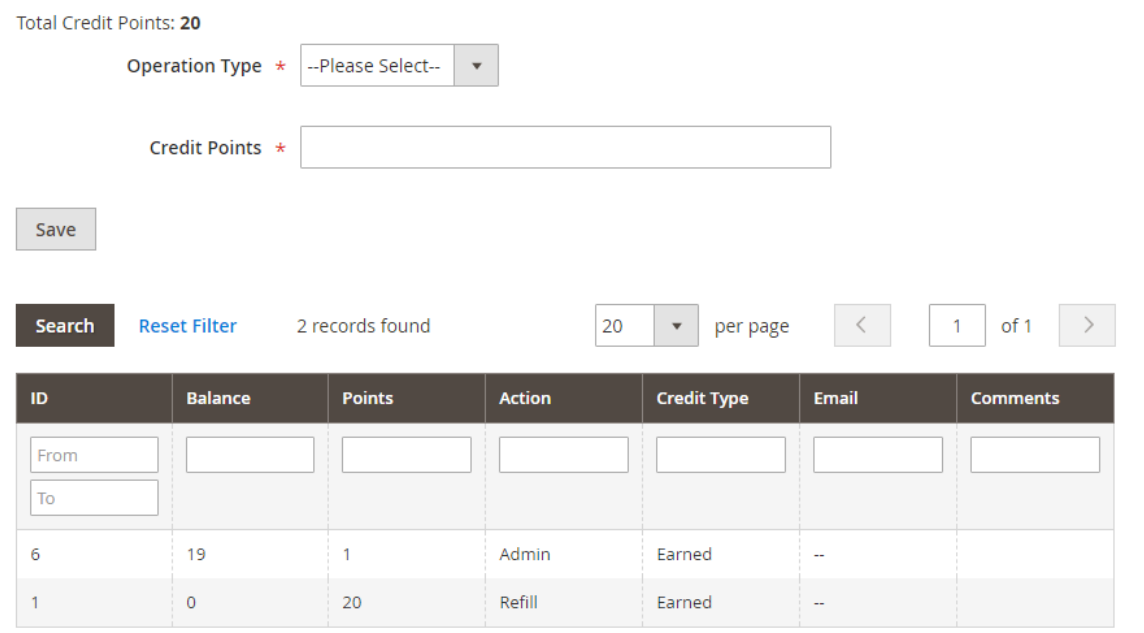

STORE CREDIT – MAGENTO 2 COPYRIGHT 2018 MAGEDELIGHT.COM

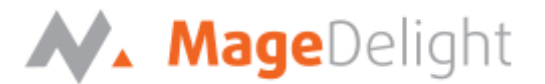

# **Front-end Functionality (User side):**

Customer can use Store Credit by login into their account.

#### **My Account >> Store Credit**

**Add Store Credit:** Customer can add store credit from below page, it has option to purchase credit. Customer have to enter credit points he/she want to purchase. On click of "Add to Cart" he/she will be redirected to checkout page for purchase of store credit.

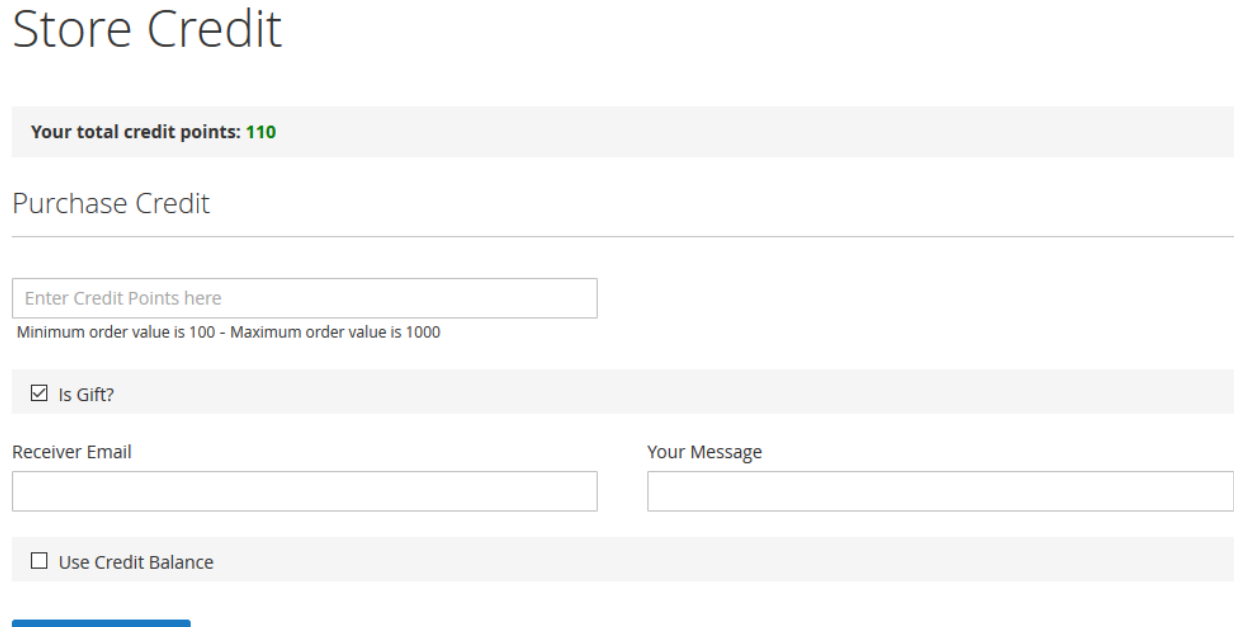

**Gift Store Credit to Friend:** Customer can gift store credit to their friends.

**Is Gift:** When customer check "Is Gift", he/she is able to enter email address of recipient/friend to whom he/she wish to send store credit. Sender and Receiver both must be registered user of web store.

**Your Message:** Customer can provide customized message to friends from textbox "Your Message".

**Use Credit Balance:** Check "Use Credit Balance", if you wish to use your store credit to be deducted else you will be redirected to checkout page. If buyer doesn't have equal amount of credit as order total then, buyer's available credit will be deducted.

To send credit point, enter credit point to be send, enter receiver's email address and your message, your preference to use store credit balance and click on "Add to cart" button. On successful transaction, Customer and receiver both will get confirmation email.

**Buy Store Credit** 

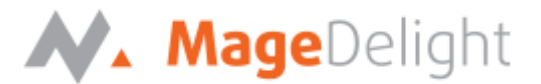

**Transaction History:** Customer can see their past transaction history from below list. Please find reference image as below.

#### **Note**:

- If buyer receives store credit from any promotional offer then points will be credited to customer account on invoice generation.
- On refund, buyer receives store credit in his/her account on generating credit memo.

# **Transaction History**

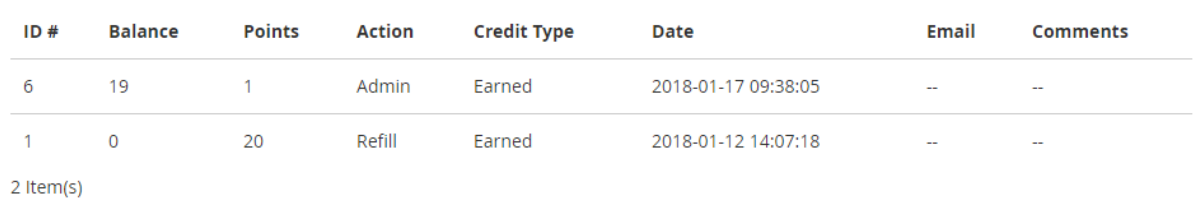

#### **Apply Store Credit while checkout:** Customer can use/redeem store credit while checkout.

#### Payment Method: **Order Summary** Check / Money order Cart Subtotal \$45.00  $\boxdot$  My billing and shipping address are the same **Redeem Points**  $-$ \$5.00 Veronica Costello 6146 Honey Bluff Parkway Shipping \$5.00 Flat Rate - Fixed Calder, Michigan 49628-7978 **United States** Tax \$3.71 (555) 229-3326 **Order Total** \$48.71 **PLACE ORDER** 1 Item in Cart  $\checkmark$ Apply Credit Discount <a> Your total credit points: 1000 50 10 credit point equals to 1 \$ CANCEL REDEEM POINTS